# **ex CreateCopy**

#### **Duplizieren von QCM-Assets, die in eine andere Sprache übertragen werden sollen**

ex CreateCopy ermöglicht das einfache Duplizieren von QCM-Assets, die in eine andere Sprache übertragen werden sollen. Das QCM-Attribut, das die Länder enthält, kann in den Vorgaben eingestellt werden.

Im Hintergrund werden dabei die Sprachattribute im Text mit umgestellt - Vorraussetzung für eine korrekte Silbentrennung und Rechtschreibprüfung.

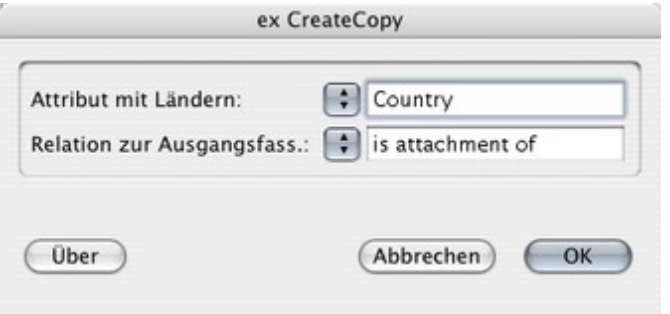

#### *[Kategorie](http://www.copan.info/index.php?eID=tx_cms_showpic&file=fileadmin%2Fbilder_grafiken%2FScreenshots%2FexCreateCopy_d_Pref.jpg&md5=7a9f50284d391de3c4271abc28a2dcce207c6050¶meters[0]=YTo0OntzOjU6IndpZHRoIjtzOjQ6IjgwMG0iO3M6NjoiaGVpZ2h0IjtzOjQ6IjYw¶meters[1]=MG0iO3M6NzoiYm9keVRhZyI7czo0MToiPGJvZHkgc3R5bGU9Im1hcmdpbjowOyBi¶meters[2]=YWNrZ3JvdW5kOiNmZmY7Ij4iO3M6NDoid3JhcCI7czozNzoiPGEgaHJlZj0iamF2¶meters[3]=YXNjcmlwdDpjbG9zZSgpOyI%2BIHwgPC9hPiI7fQ%3D%3D)*

XTension

#### *Thema*

Redaktioneller Workflow

## *Hersteller*

CoDesCo

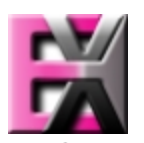

*ex CreateCopy 1.0* **Betrie[bssystem](http://www.copan.info/index.php?eID=tx_cms_showpic&file=uploads%2Ftx_saltproductdb%2Fextended_technologies_logo_18.jpg&md5=4473b1e1a3dc8d0e9d20c010e418345f0e3c1bd8¶meters[0]=YToyOntzOjc6ImJvZHlUYWciO3M6NTM6Ijxib2R5IHN0eWxlPSJtYXJnaW46IDBw¶meters[1]=eDsgYmFja2dyb3VuZC1jb2xvcjogI0ZGRkZGRiI%2BIjtzOjQ6IndyYXAiO3M6Mzc6¶meters[2]=IjxhIGhyZWY9ImphdmFzY3JpcHQ6Y2xvc2UoKTsiPiB8IDwvYT4iO30%3D) Mac OS:** X 10.4 **Software XPress:** 6.5x **Sprache** Deutsch, Englisch

#### **Produktvariante**

Vollversion, Demoversion (verfügbar auf Anfrage)

**Lieferform** digital

**Status** Produkt verfügbar

#### Angebot anfordern

*ex CreateCopy 1.0* **Betriebssystem**

X 10.4 **Software XPress:** 6.5x

**Sprache** Deutsch, Englisch

## **Produktvariante**

Vollversion, Demoversion (verfügbar auf Anfrage)

# **Lieferform**

digital

## **Status**

Produkt verfügbar

Angebot anfordern